如本手册中所述内容与您的话机不符,请以话机为准。 LG保留在不预先通知的情况下修改本手册的权利。 本公司拥有对手册内容的最终解释权。

> 用户手册KP502

LG Electronics

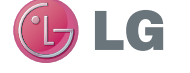

青岛乐金浪潮数字通信有限公司 地址:山东省青岛市城阳区丹山工业园湘潭路2号 电话:800-860-2099 传真:800-918-6701 邮编:266107 网址:http://www.lg.com/cn

客户服务热线:400-819-9999

DATE: 2010.04.20

用户手册 KP502

GLG

P/N : MMBB0376801(1.0) www.lg.com/cn

# KP502 用户手册

我们应让用户知道,因手机软件 和服务提供商的不同,本手册中 的内容可能与手机中的实际显 示有一定出入。

用本款手机自带照相机拍摄的 视频文件可以正常播放。其他 的用不同方法制作的视频文件 下载到手机时,可能会因为文 件容量、大小以及文件格式等 的不同而无法正常播放,

注意:在用户使用说明书中出 现的图片或照片,有可能与实 物不符,请以实物为准。

 $\mathbf{L}$ 

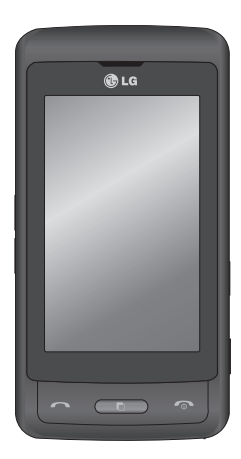

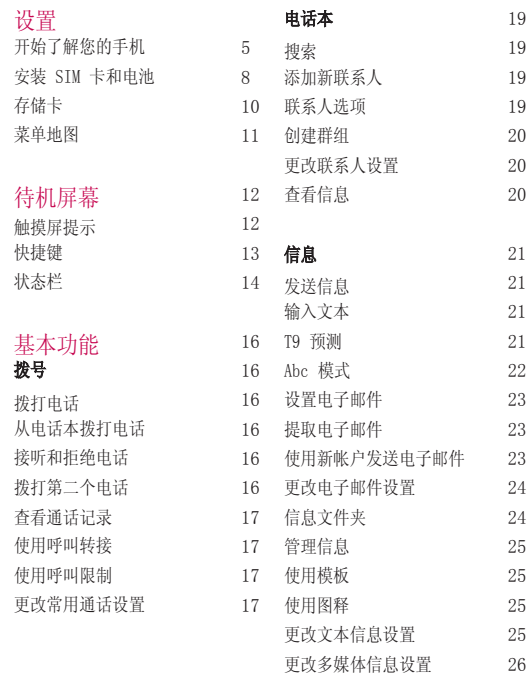

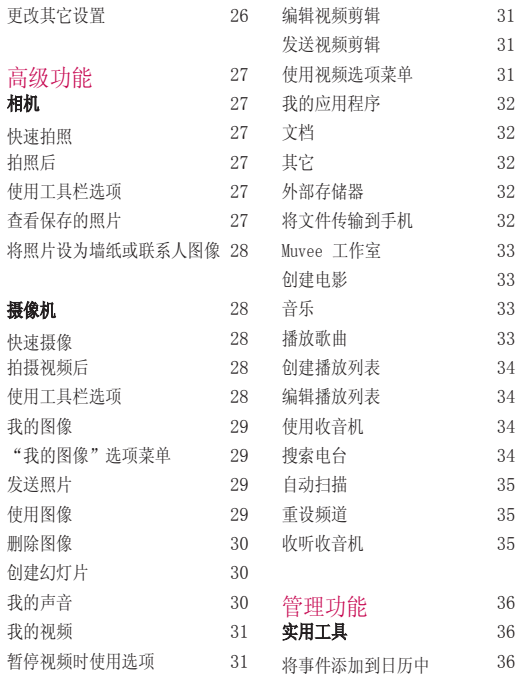

 $\mathbf{L}_\mathrm{G}$  , and the set of the set of the set of the set of the set of the set of the set of the set of the set of the set of the set of the set of the set of the set of the set of the set of the set of the set of the

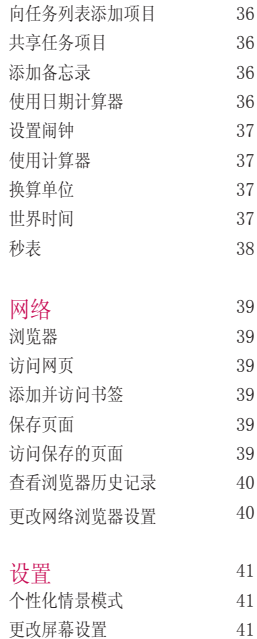

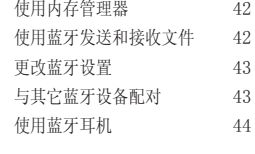

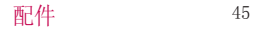

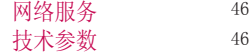

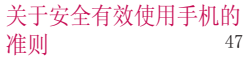

# 4 LG KP502 | 用户手册

41

更改手机设定

# 开始了解您的手机

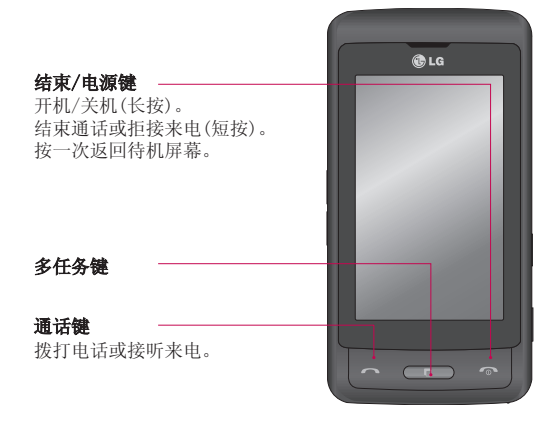

**警告:** 在手机上放置重物或将手机放在口袋中 可能会损坏手机的 LCD 屏幕及触摸屏的功能。

 $L_{\rm H}$  , the state of the state of the state of the state of the state  $5$ 

开始了解您的手机

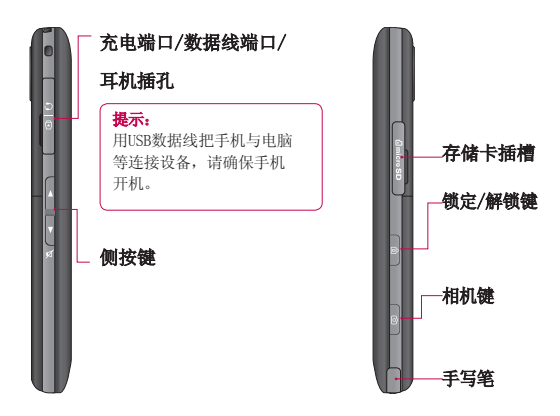

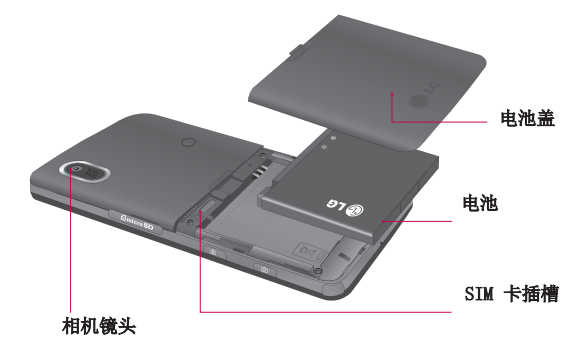

 $\overline{\phantom{a}}$ 

安装SIM卡和电池

#### 1 卸下电池盖

如下图所示,卸下电池盖。

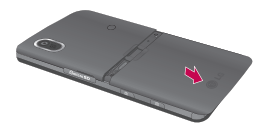

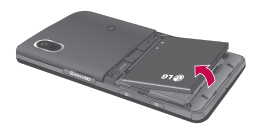

2 卸下电池

抬起电池底端,将电池从电 池室取出。

3 安装 SIM 卡

将 SIM 卡插进 SIM卡卡槽 中。确保金色接触区域面 朝下。

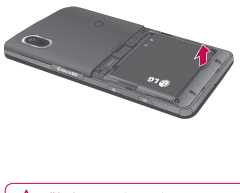

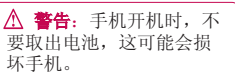

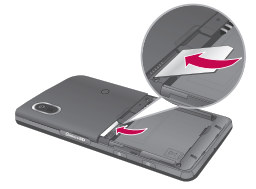

#### 4 安装电池

先将电池顶端插入电池室 顶部。请确保电池触点与手 机顶端对齐。向下按电池底 部,直至电池卡入到位。

#### 6 充电

打开 KP502 侧面的充电器 插槽盖。

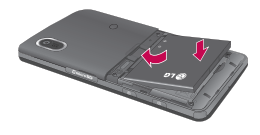

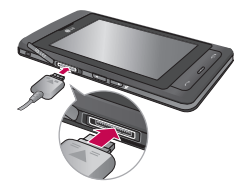

#### 5 安装电池盖 将电池盖沿手机底端滑动, 直到卡入到位。

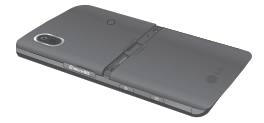

LG KP502 | Here  $\sim$  0.000 | Here  $\sim$  0.000 | Here  $\sim$  0.000 | Here  $\sim$  0.000 | Here  $\sim$  0.000 | Here  $\sim$  0.000 | Here  $\sim$  0.000 | Here  $\sim$  0.000 | Here  $\sim$  0.000 | Here  $\sim$  0.000 | Here  $\sim$  0.000 | Here  $\sim$  0.0

存储卡

#### 安装存储卡

存储卡属于可选配件,您需要单 独购买。

使用存储卡,可以扩展手机的可 用存储空间。

要插入存储卡,请将存储卡插入 卡槽,直到卡入到位,确保金色 接触区域面朝上(如图所示)。

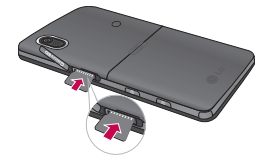

- 3 点触"格式化",然后确认选 择。
- 4 输入安全码以格式化存储卡, 现在您可以使用该存储卡了。

格式化存储卡

如果已格式化存储卡,您可以开 始使用。如果未格式化存储卡, 您需要先进行格式化。

- 1 从待机屏幕选择 8 ,然后点 触 并选择手机设定。
- 2 点触内存管理器,然后选择外 部存储器。

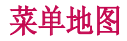

### 触摸 8 , 在待机屏幕上打开一个顶部的菜单。

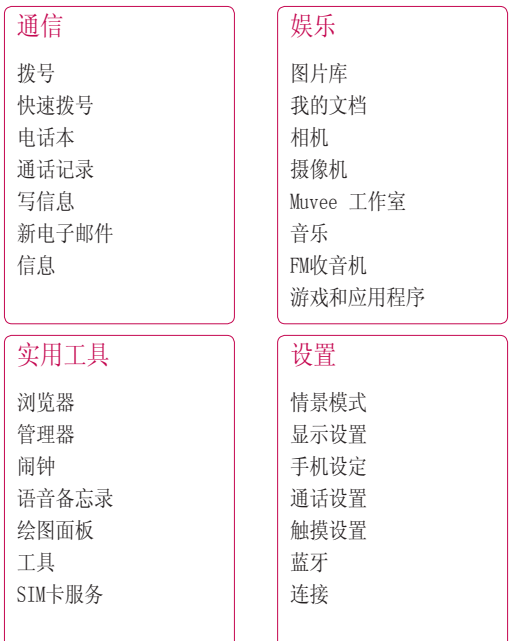

 $\mathbf{L}_{\mathbf{C}}$  , the contract of the contract of the contract of the contract of the contract of the contract of the contract of the contract of the contract of the contract of the contract of the contract of the contract

待机屏幕

在主屏上,您可以访问所有 菜单选项、快速拨打电话以 及进行其它一些操作。

#### 触摸屏提示

您可以在主屏上熟悉使用触 摸屏。

要选择项目,请准确点触图 标。

要在列表中滚动,请点触所见 的最后一个条目, 然后使用手 指向上滑过屏幕。列表向上滚 动,您将看到更多条目。

- 无需大力按,触摸屏非常 敏感,仅需点触即可。
- 使用指尖点触所需选项。 请注意不要触碰到旁边的 其它键。
- 屏幕背景灯关时,按任意 键可以恢复主屏。

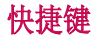

### 快捷键

快捷键使您可以一键式轻松访 问常用功能。

- 点触以打开完整菜单,该 菜单被划分为四个子菜 单。点触每个子菜单以查 看更多选项。
- 点触可打开触摸拨号键 盘,以拨打电话。
- 点触以进入"信息"选项 菜单。 在此, 您可以创 建新信息或电子邮件等。
- 点触以打开电话本。您可 以轻松找到所需联系人。 您也可以创建新的联系人 以及编辑现有联系人。

 $\mathbf{13}$ 

# 状态栏

# 状态栏

状态栏使用不同图标指示诸如 信号强度、新信息和电池电量 等信息,以及告知您是否启动 了蓝牙。

下表说明了您可能在状态栏中 看到的不同图标的含义。

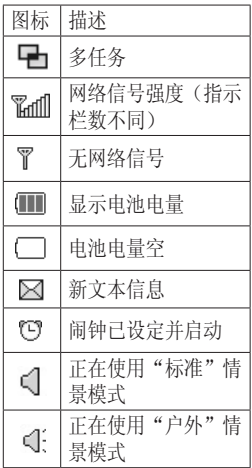

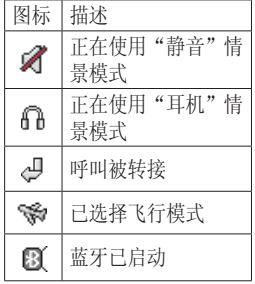

### $\overline{14}$  LG KP502 | 用户手册

# 使用多任务功能

从任何应用程序按 。 键并 选择"主页"可以返回待机 屏幕, 此操作将不退出或关 闭该应用程序。

如果后台中正在运行某个应 用程序

(如游戏或 FM 收音机),

状态栏中将显示

 $15$ 

# 拨号

## 拨打电话

- 1 点触 、 以打开键盘。
- 2 使用键盘输入号码。 要删除一个数字,请点触  $\mathbf{E}$
- 3 点触 、或按 国 键以启 动呼叫。
- 4 要结束通话,请按 键。

提示!长按 0 + 键可得到国 际电话前缀符号"+",在呼叫 过程中此符号将被代替为国际 通话接入码。

# 从电话本拨打电话

- 1 从待机屏幕点触 | 1 以打 开电话本。
- 2 点触列表中您要呼叫的联 系人,如果此联系人选项 中存储了多个号码,请点 触您要呼叫的号码。

#### 接听和拒绝电话

电话铃响起时,请按 图 键 接听电话。按 图 键拒接来 电。

#### 16 LG KP502 | 用户手册

# 拨打第二个电话

- 1 当目前已处于呼叫中时, 点触 并选择新增呼 叫。
- 2 输入号码或搜索联系人。
- 3 点触 & 以连接通话。
- 4 此时呼叫屏幕上将显示两 个呼叫。初始呼叫被锁 定,通话方进入保持状 态。
- 5 点触 回 并点触切换通话 以在不同呼叫之间切换。
- 6 要结束一个呼叫或同时结 束两个呼叫,请点触 回 选择结束通话,您可以选 择结束当前通话、保持的 通话或所有通话。

#### 查看通话记录

点触 并选择通话记录。 选择以香看.

所有通话 - 查看所有已拨电 话、已接来电和未接来电的 列表。

已拨电话 - 查看所有已拨电 话的列表。

已接来电 - 查看所有已接听 电话的列表。

未接来电 - 查看所有未接听 电话的列表。

#### 使用呼叫转接

- 1 点触 3 ,选择 3 ,然 后选择通话设置。
- 2 点触呼叫转接。
- 3 选择转接电话的情况:所 有语音来电、正在通话 时、无人接听时、无网络 或关机时。
- 4 选择转至语音邮件中心或 转至其它号码,输入您要 转接的号码。
- 5 点触请求以激活。

#### 使用呼叫限制 1 点触 3 ,选择 章 然

- 后选择通话设置。
- 2 点触呼叫限制。

#### 3 选择以下选项: 所有拨出通话 拨出的国际电话 国际漫游时拨出电话 所有来电 国际漫游时来电

4 输入限制密码。 有关此服务的详细信息, 请联系您的网络运营商。

#### 更改常用通话设置

- 1 点触 89, 选择 61, 然 后选择通话设置。
- 2 点触常用设置。在此,您 可以修改以下设置:

拒接来电 - 选择ON或 OFF(开启或关闭),选择 拒接所有通话、电话本、 群组、未知或禁显号码。

发送本机号码 - 选择当您 呼叫对方时是否显示您的 号码(视网络和所申请的 服务而定)。

自动重拨 - 选择ON或

 $17$ 

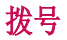

OFF(开启或关闭)。 接听模式 - 可以选择仅 发送键或按任意键接听电 话。

 分钟提示 - 选择ON(开 启),在通话过程中,每 隔一分钟您将听到一次提 示音。

蓝牙接听模式 - 您可以选 择免提或手机模式。

保存新号码 - 选是或否。

电话本

#### 搜索

有两种方式可搜索联系人:

#### 从待机屏幕

- 1 从待机屏幕点触 图 以打 开电话本。
- 2 点触名称输入您要查找的 姓名。

提示!您可以通过点触 并选择按群组搜索以按群组进 行搜索。此时将显示您的所有 群组列表。

# 从主菜单

- 1 选择电话本。
- 2 点触搜索,使用键盘输入您 要查找的联系人姓名的前几 个字母。
- 3 电话本将列出与您输入的 字母对应的联系人列表。

### 添加新联系人

- 1 从待机屏幕点触 8 并选 择电话本。
- 2 选择添加新联系人。
- 3 选择是将联系人保存到手 机或者 SIM 卡。
- $\mathbf{L}$ 4 选择保存在手机上,输入

新联系人的名字和姓氏。

- 5 您可以为每个联系人输入 最多 5 个不同的号码并指 定一个号码类型。 点触 ■ 选择:手机、家庭、办 公室、传呼机、传真或普 通。
- 6 输入电子邮件地址。
- 7 将此联系人分配到某个群 组。从以下选项选择:无 群组、家人、朋友、同 事、同学或重要人士。
- 8 您还可以设置铃声、生 日、周年纪念等。
- 9 点触保存以保存联系人。

#### 联系人选项

查看联系人时,您可以执行 多项操作。

- 1 选择联系人。
- 2 按 回 打开选项列表, 您 可以进行以下操作:

**编辑** - 更改联系人的任何 详细信息。

删除 - 删除联系人。如果 确定,请点触是。

复制到SIM卡/手机 - 复制

# 电话本

联系人(取决于联系人的 初始保存位置)。

移动到SIM卡/手机 - 移动 联系人。(取决于联系人 的初始保存位置)。 发送名片 - 以名片形式将

联系人的详细信息发送给 他人。选择是作为文本信 息、多媒体信息、电子 邮件还是通过蓝牙发送。

#### 创建群组

- 1 从待机屏幕点触 88 , 选 择电话本。
- 2 选择群组,然后点触
- 3 选择添加群组。
- 4 输入群组名称。
- 5 选择铃声,点触保存。

备注:如果您删除一个群 组,分配至该群组的联系人 不会被删除。他们仍将保留 在电话本中。

#### 更改联系人设置

- 1 从待机屏幕点触 3: 并选 择电话本。
- 2 选择设置。在此,您可以

20 LG KP502 | 用户手册

选择以下设置:

联系人列表设置 - 您可以 选择电话本位置、名称显 示和快速命令键。

复制 - 将联系人从手机复 制到 SIM 卡或从SIM卡复 制到手机。

移动 - 将联系人从手机移 动到SIM卡或从SIM卡移动 到手机。

 通过蓝牙发送所有联系人 - 可以通过蓝牙将联系人 发送给其他人。

备份电话本 - 将手机中的 联系人信息备份到外部存 储卡上。

恢复电话本 - 将备份在外 部存储卡上的联系人信息 还原到手机中。

清空电话本 - 可以清空手 机或SIM卡中的所有联系 人。

#### 查看信息

- 1 从待机屏幕点触 3: 并选 择电话本。
- 2 选择信息。
- 3 在此,您可以查看服务号

信息

码、本机号码、内存信息 以及我的名片。

#### 信息

有两种方式进入信息菜单:

- $1$  从待机屏幕点触  $\bowtie$ 。
- 2 从待机屏幕点触 图, 然 后点触信息。

#### 发送信息

- $1$ 点触  $\bowtie$ , 然后选择创建 新信息。
- 2 选择信息。
- 3 此时将打开信息编辑器。
- 4 输入信息内容,点触插 入,然后选择图像、视 频、声音或模板等。
- 5 选择收件人,输入电话号 码,您可以添加多个联系 人。

警告:如果在短信中添加图 像、视频或声音,则短信将自 动转换为彩信,您需要支付相 应费用。

### 输入文本

点触 回 洗择输入法, 您可 以选择: 键盘、手写屏幕或 手写箱。

按键 - 通过点触屏幕所对应 的按键来输入文本。

**键盘** - 以模拟键盘的方式输 入文本。

手写屏幕 - 以模拟手写的方 式输入文本。

手写箱 - 以模拟手写的方式 在特定的区域内输入文本。

#### T9 预测

在 T9 模式中,您将看到  $T90$ 

T9 模式使用内置字典,根 据您点触按键的顺序识别您 写入的内容。只需点触与 您要输入的字母关联的数 字键即可,输入所有字母 后,字典将识别您输入的内 容。例如,依次按 8、3、5 、3、7、4、6、6、3 以输 入"telephone"。

 $21$ 

# 信息

如果没有出现您需要的单 词,请占触 ▼ 或拼写。 如 果点触拼写,您可以随后使 用 Abc 手动模式输入单词。

#### Abc 模式

在 Abc 模式中,要输入字 母,您必须重复点触按键。 例如,要写入"hello",需 要点触两次 4、两次 3、三 次 5,再点触三次 5,最后点 触三次 6。

设置电子邮件

使用 KP502 中的电子邮件, 您可以在旅途中随时与他人 保持联系。您可以快速轻松 地设置POP3 或 IMAP4 电子 邮件帐户。

- 1 点触 》、然后选择设 置。
- 2 点触电子邮件,然后点触 电子邮件帐户。
- 3 点触 并选择添加帐 户。

4 您可以进行以下设置: 电子邮件地址 - 输入帐户 的电子邮件地址。

密码 - 输入帐户密码。

用户名 - 输入帐户的用户 名。

邮箱类型 - 选择用于传输 电子邮件的Internet协议 类型:POP3 或 IMAP4。

接收服务器 - 输入接收邮 件服务器的IP地址或主机 名。

发送服务器 - 输入发送邮 件服务器的IP地址或主机 名。

SMTP 认证 - 如果发送服

务器发送电子邮件需要用 户名和密码,请打开SMTP 认证。

 帐户名称 - 输入与此帐户 对应的邮箱名称。

 现在,已经设置了您的帐 户,它将显示在电子邮件 帐户文件夹的列表中。

#### 提取电子邮件

您可以自动或手动查看帐户 是否接收到新的电子邮件。 要自动杳看,请参阅"更改 电子邮件设置"。

手动杏看.

- $1$  点触  $\vee$ , 然后点触电子 邮箱。
- 2 点触您要使用的帐户,然 后点触 画 。
- 3 选择读取, KP502 将连接 到您的电子邮件帐户并提 取新邮件。

#### 使用新帐户发送电子邮件

- $1$  点触  $\bowtie$ , 然后选择创建 新信息。
- 2 选择电子邮件,此时将打

 $23$ 

# 信息

开新电子邮件编辑器。

- 3 输入收件人地址并编写邮 件。选择插入以添加图 像、视频、声音或其它类 型的文件。
- 4 点触发送, 您的电子邮件 将被发送。

### 更改电子邮件设置

您可以调整电子邮件设置以 使电子邮件根据需要工作。

- $1$ 点触  $\bowtie$ , 然后选择设 置。
- 2 点触电子邮件您可以调整 以下设置:

电子邮件帐户 - 您可以添 加帐户。

允许回复电子邮件 - 是否 允许发送"读取确认"邮 件。

请求回复电子邮件 - 是 否要请求"读取确认"邮 件。

 检索间隔 - 选择 KP502 检索新电子邮件信息的频 率。

**检索数量** - 选择 KP502 检索新电子邮件信息的数

#### 24 LG KP502 | 用户手册

量。 在转发和回复中包含信

息 - 选择是否包含原始信 息。

包含附件 - 选择是否含原 始附件。

漫游时自动检索 - 选择漫 游时是否自动提取邮件。

新电子邮件通知 - 洗择 是否对新电子邮件进行提 醒。

签名 - 创建电子邮件签 名。

优先级 - 选择电子邮件信 息的优先级级别。

# 信息文件夹

收件箱 - 您接收到的所有信 息将放置在收件箱中。

电子邮箱 - 您可以发送或接 收电子邮件。

草稿箱 - 保存未发送的信 息。

发件箱 - 保存正在发送和发 送失败的信息。

已发送 - 保存已经发送成功 的信息。

#### 管理信息

您可以使用收件箱管理信 息。

- $1$  点触  $\mathbb{N}$ , 然后点触收件 箱。
- 2 点触 , 然后选择: 删除 - 删除信息。 创建新信息 - 创建新的信 息或电子邮件。 移至我的文件夹 - 将信息 移动到我的文件夹。 过滤器 - 按类型查看信 息。 全部删除 - 删除全部信

息。

#### 使用模板

- 1 点触 》、然后选择模 板。
- 2 选择文本模板或多媒体模 板。随后, 您可以点触 以新增、删除或全部删除 模板。

### 使用图释

使用图释,使您的信息更具 趣味性。手机中已有一些常 用图释。

- 1 点触 并选择图释。
- 2 点触 回 以新增、删除或 全部删除图释。

#### 更改文本信息设置

KP502 已预定义信息设置, 因此,您可以立即发送信 息。如果您要更改设置, 请参阅以下内容获取详细 信息。

点触 并选择设置,然 后选择文本信息。您可以 更改:

文本信息中心 - 如果要发送 文本信息, 您可以通过短信 中心发送(建议您不要随意 更改默认地址)。

状态报告 - 如果您选择ON( 开启),您即可查询您的信 息是否已成功发送。

有效期 - 选择信息在信息中 心的最长保存时间。

- 信息类型 包括文本、语 音、传真、X.400 或电子 邮件。
- 字符编码 选择字符编码方

 $25$ 

# 信息

式:自动或默认字母表。 将长文本另发送为 - 您可 以选择以多条短信或者多媒 体信息的方式来发送长文本 信息。

#### 更改多媒体信息设置

点触 并选择设置,然 后选择多媒体信息。您可以 更改:

检索模式 - 选择本地网络或 漫游网络。

状态报告 - 您可以选择请求 报告和允许报告。

已读回执 - 您可以选择请求 报告和允许回复。

优先级 - 选择彩信的优先级 级别。

有效期 - 选择信息在信息中 心中的最长保存时间。

幻灯片持续时间 - 选择在杳 看多媒体信息时每页幻灯片 的显示时间。

创建模式 - 选择创建信息 模式。

发送时间 - 选择在特定时间 发送信息。

网络设定 - 洗择特定干网 络设定的运营商以发送多媒 体信息。

#### 更改其它设置

点触 并选择设置,然 后选择:

语音邮件 - 点触 国 以新增 新的语音邮件服务。请与您 的网络运营商联系以获取有 关其提供服务的详细信息。 服务信息 - 选择是接收还是

阻止服务信息。您也可以通 过创建可信和不可信发件人 列表来设置信息安全性。

小区服务 - 选择接收状态、 频道和语言(视网络和您所申 请的服务而定)。

# 相机

#### 快速拍照

- 1 在待机模式,长按手机右 侧的 ■ 键, 此时屏幕上 将显示相机取景器。
- 3 水平放置相机,将镜头对 准要拍摄的物体。
- 4 按下拍摄按钮。

#### 拍照后

拍好的照片将显示在屏幕 上。图像名称在屏幕底部显 示。

选择右侧的子菜单,您可以 在此选择图片库、发送、编 辑、墙纸、删除以及拍摄新 照片。

#### 使用工具栏选项

可以打开快速设置选项: 大小 -  $3M:2048x1536$ 、 2M:1600x1200、1M:1280x960、 640x480、400x240(W)和 320x240。

色彩效果 - 关、黑白、反色 和棕褐色。

白平衡 - 自动、白炽灯、日 光、荧光灯和阴天。

夜晚模式 - 您可以选择关闭 或打开。

自拍器 - 关、3秒、5秒和10 秒。

质量 - 超精细、精细和标 准。

查看模式 - 全屏和完整图 像。

存储位置 - 您可以选择外部 存储器或手机内存。

快门声音 - 有三种快门声音 可供您选择。

网格屏幕 - 您可以选择关、 简单十字或三等分。

恢复初始设置 - 洗择是重设 手机,恢复为原始相机设置。

#### 查看保存的照片

- 1 点触 88 并依次选择 2 和我的文档,然后选择我的 图像。
- 2 屏幕上将显示您的图片库。
- 3 洗择您要杏看的照片,占触

 $27$ 

摄像机

即可。

#### 将照片设为墙纸或联系人 图像

从图片库中选择照片,依次点 触 选择用作,将照片设 置为墙纸或联系人图像。 备注:联系人图像仅可添加到 手机保存的联系人中。

#### 摄像机

#### 快速摄像

- 1 点触 8: 并依次选择 2 和摄像机。
- 2 屏幕上将显示摄像机的取 景器。
- 3 水平放置相机,将镜头对 准要拍摄的物体。
- 4 按拍摄按钮一次,开始录 制。
- 5 取景器顶部将出现 Rec, 底部计时器显示视频长 度。
- $6$  要暂停视频, 请点触  $\blacksquare$ 要恢复录制,请选择
- 7 点触屏幕上的 1 或再按 一次拍摄按钮停止录制。

28 LG KP502 | 用户手册

### 拍摄视频后

屏幕上将显示所拍摄视频的 静态图像。视频名称在屏幕 底部显示。

### 使用工具栏选项

从取景器中点触 以打开 所有高级设置选项。

视频大小 - 320x240或 176x144。

色彩效果 - 您可以选择关/ 黑白/反色/棕褐色。

白平衡 - 从自动、白炽灯、 日光、荧光灯或阴天中选 择。

质量 - 在超精细、精细和标 准之间选择。

设置时间 - 设置视频的长度 限制。选择无限制或彩信。

查看模式 - 选择全屏或完整 图像查看视频。

存储位置 - 您可以选择外部 存储器(外部存储器已插 入。外部存储器为可选配 件)或手机内存。

多媒体

语音 - 您可以选择取消静音 或静音。

你复初始设置 - 您可以选择 是否恢复初始设定。

多媒体文件保存在我的文档 中。要访问我的文档,请点触 88, 然后点触 28。点触我 的文档以打开文件夹列表, 该列表保存您所有的多媒体 文件。

### 我的图像

我的图像包含一个文件夹, 其中包括预先加载到手机中 的默认图像、您下载的图像 以及手机相机拍摄的图像。

#### "我的图像"选项菜单

我的图像中可用的选项取决 于您选择的图像类型。

在我的图像文件夹中,选择默 认图像然后选择 ■ 以显示 选项列表:

用作 - 可设为墙纸、联系人 图像、开机图像或关机图 像。

文件信息 - 可以查看文件的

名称、大小、日期、分辨率 和类型等信息。

幻灯片声音 - 选择幻灯片的 声音。

#### 发送照片

- 1 点触 88, 然后点触 28。
- 2 点触我的文档, 然后还择 我的图像。
- 3 选择照片选择发送,并从 多媒体信息、电子邮件或 蓝牙中选择。
- 4 如果选择多媒体信息或电 子邮件,照片将被附加到 信息中,您可以照常撰写 和发送信息。如果选择蓝 牙,手机将提示您打开蓝 牙并搜索要将图片发送至 的设备。

注:手机自带的图片由于受 版权保护等原因将无法发 送。

#### 使用图像

您可以选择图像以用作墙纸 或联系人图像等选项。

1 点触 31, 然后点触 24。 2 点触我的文档,然后点触 我的图像。

 $29$ 

多媒体

- 3 洗择图像并占触 回。
- 4 点触用作并从以下选项中 选择:
	- 墙纸 设为待机屏幕的墙 纸。
	- 联系人图像 将图像分配 给联系人列表中的特定联 系人。
	- 开机图像 设为开机时显 示的图像。
	- 关机图像 设为关机时显 示的图像。

# 删除图像

- 1 点触 88, 然后点触 28。
- 2 点触我的文档,然后点触 我的图像。
- 3 选择图像。
- 4 点触 m; ,选择是。

# 创建幻灯片

如果要查看手机中的所有图 像或浏览已有图像,您可以 创建一个幻灯片, 这样, 您 无需对每张图像都执行打开 和关闭操作。

1 点触 33, 然后点触 24。

#### 30 LG KP502 | 用户手册

- 2 点触我的文档,然后点触 我的图像。
- 3 点触 回, 然后选择幻灯 片显示, 放映开始。

#### 我的声音

我的声音文件夹包含默认声 音和录音等。在此,您可以 管理及发送这些声音或将其 设为铃声等。

注:手机自带的声音由于受 版权保护等原因将无法发 送。

- 1 点触 88, 然后点触 28。
- 2 点触我的文档, 然后点触 我的声音。
- 3 选择默认声音或录音。
- 4 洗择一个声音,占触播放试 听。
- 5 点触 回, 然后洗择用 作。
- 6 从铃声、信息提示音、开 机铃声或关机铃声中选 择。

### 我的视频

我的视频文件夹显示已下载 的视频以及手机中录制的视 频列表。

#### 暂停视频时使用选项

在暂停模式下点触 并从 以下选项选择:

- 抓取 将此画面抓取为图 片。
- 发送 可通过信息、电子邮 件或蓝牙发送视频。

删除 - 删除视频。 编辑 - 您可以编辑视频。 文件信息 - 查看视频的标 题、大小、日期、类型和时 长等信息。

#### 编辑视频剪辑

- 1 选择视频, 然后点触播 放。
- $2$ 点触 ||, 然后点触 || 。
- 3 点触编辑,然后从以下选 项中选择:
	- 剪辑 剪裁视频中您需要 的部分。

频合并 - 将视频与另一 段视频剪辑合并。

图像合并 - 将视频与"图

像"文件夹中的图像合 并。

文字叠加 - 向视频添加文 本。

图像叠加 - 向视频添加图 像。

配音 - 给视频配音。

录音 - 给视频重新录音。 时间分段 - 可通过四个选 项进行时间分段。

#### 发送视频剪辑

- 1 选择视频,然后点触 日。
- 2 点触发送并从信息、电子 邮件或蓝牙中选择。
- 3 如果选择信息或电子邮 件,视频剪辑将被附加到 信息中,您可以照常撰写 和发送信息。如果选择蓝 牙,手机将提示您打开蓝 牙并搜索要将视频发送至 的设备。

#### 使用视频选项菜单

从我的视频文件夹,您可以 选择以下选项:

发送 - 向其他人发送视频。 移动 - 当手机插入外部存储

 $\sim$  31

多媒体

器(可选配件)后,您可以 将视频剪辑从手机内存移至 外部存储器, 或从外部存储 器移至手机内存。

复制 - 当手机插入外部存储 器(可选配件)后,您可以 将视频剪辑从手机内存复制 到外部存储器, 或从外部存 储器复制到手机内存。

删除 - 删除视频。

重命名 - 重命名视频。

新建文件夹 - 在"我的视 频"文件夹中创建一个新的 文件夹。

排序方式 - 按特定顺序排列 视频。

列表视图/网格视图 - 查看 视频的两种显示方式。

文件夹信息 - 可查看名称、 大小和日期等信息。

内存信息 - 查看内存状态。 全部删除 - 删除全部视频。

#### 我的应用程序

KP502中预安装了多款游戏, 供您在闲暇时娱乐。如果您 下载了其它游戏或应用程 序,它们将保存到此文件夹

#### 32 LG KP502 | 用户手册

中。

# 文档

通过文档菜单,您可以查看 所有文档文件。

- $1$  点触  $\mathbb{S}1$ , 然后点触  $\mathbb{P}1$ 。
- 2 占触我的文档, 然后占触 文档。

3 点触您要查看的文档。

### 其它

其它文件夹可以存储除图 像、声音和视频外的其它类 型的文件。

#### 外部存储器

如果您已插入存储卡,它将显 示为我的文档中的一个文件 夹。

#### 将文件传输到手机

您可以使用蓝牙将文件从计算 机传送到手机。

- 1 请确保手机和计算机已打 开蓝牙。
- 2 通过蓝牙,使用计算机发 送文件。

3 文件将根据其类型保存到 相应文件夹。例如,照片 将保存在我的图像文件 夹,音乐将保存在我的声 音文件夹。

### Muvee 工作室

您可以通过此菜单创建与音 乐相结合的图像幻灯片。

#### 创建电影

- 1 点触 3. 然后点触 2.
- 2 点触 Muvee 工作室。
- 3 点触 以添加图像。点 触您要包括在其中的图 像,然后选择插入。
- 4 选择 Muvee 样式。
- 5 点触 ▶ 观看您创建的内 容。
- 6 点触 回, 然后点触保存 位置,选择电影的保存位 置。

#### 音乐

LG KP502 拥有内置的音乐播 放器,您可以通过此播放器 播放音乐。

要进入音乐播放器,请依次 点触 3. 一 和音乐。您 可以在此访问多个文件夹:

- 最近播放 查看您最近播放 的歌曲。
- 所有曲目 查看手机中的所 有歌曲。
- 艺术家 按艺术家浏览音 乐。
- 专辑 按专辑浏览音乐。 流派 - 按流派浏览音乐。
- 播放列表 查看您创建的播 放列表。
- 随机曲目 以随机顺序聆听 音乐。

#### 播放歌曲

- 1 点触 89, 然后点触 24。 2 点触音乐,然后点触所有
- 曲目。
- 3 选择您要播放的歌曲。
- 4 点触 Ⅱ 暂停歌曲。
- 5 点触 以跳到下一首歌 曲。
- 6 点触 以跳到上一首歌 曲。
- 7 点触 回 选择最小化,这 样在音乐播放时, 您可以

多媒体

像往常一样使用手机。

#### 创建播放列表

您可以从所有曲目文件夹中 选择歌曲以创建您自己的播 放列表。

- 1 点触 88, 然后点触 22。
- 2 点触音乐, 然后点触播放 列表。
- 3 点触添加新的播放列表, 输入播放列表名称,然后 点触保存。
- 4 此时会显示"所有曲目" 文件夹。点触要包含在播 放列表中的歌曲;这些歌 曲名称旁边将显示一个勾 号。
- 5 点触完成。

#### 编辑播放列表

您可以随时向播放列表添加 新歌曲或从中删除歌曲。

- 1 点触 88, 然后点触 28。
- 2 点触音乐, 然后点触播放 列表。
- 3 选择您要编辑的播放列 表。

4 占触 ■ 并洗择:

新增歌曲 - 将更多歌曲 添加到播放列表。标记所 需的歌曲, 然后点触完 成。

 更改顺序 – 在列表中上 移或下移歌曲,以更改播 放顺序。

 删除 – 将歌曲从播放列 表中删除。

 内存状态 – 查看内存状 态。

 全部删除 - 所有歌曲从播 放列表中删除。

# 使用收音机

KP502 拥有 FM 收音机功能 您可以用手机收听无线广 播。

备注: 要收听收音机, 您需 要连接耳机。请将耳机插入 耳机插槽(与插入充电器的 插槽相同)。

# 搜索电台

您可以手动或自动微调电 台。搜索后,它们将保存为

特定频道编号。这样,您就 不用重复进行微调。

#### 自动扫描

- 1 点触 88, 然后点触 28。
- 2 点触 FM 收音机, 然后点 触口。
- 3 点触自动扫描,然后点触 是。手机将自动为找到的 电台分配一个频道编号。
- 各注: 您也可以使用电台频 率旁显示的 ● 和 ▶ 手动微 调电台。

#### 重设频道

- 1 点触 31, 然后点触 24。
- 2 点触 FM 收音机, 然后点 触回。
- 3 选择重设以重设当前频 道,或选择全部重设以重 设所有频道。每个频道的 开始频率将返回为 87.5MHz。

# 收听收音机

- 1 点触 31, 然后点触 22.
- 2 点触 FM 收音机。
- 3 选择您要收听的电台的频 道编码。

 $\sim$   $35$ 

# 实用工具

### 将事件添加到日历中

- 1 从待机屏幕中选择 88, 点触 并选择管理器, 选择日程表。
- 2 选择您要添加事件的日 期。
- 3 点触 回, 然后洗择添加 事件。
- 4 选择类别。
- 5 查看日期并输入事件开始 的时间。
- 6 对于约会和周年纪念,请 在下面的"时间"和"日 期"框中输入事件结束的 时间和日期。
- 7 如果要为事件添加备注, 请点触备注,然后键入备 注。
- 8 选择闹钟和重复,选择保 存,您的事件将保存在 日历中,并以特殊光标标 记。

#### 向任务列表添加项目

- 1 从待机屏幕中选择 88, 点触 并选择管理器。
- 2 选择任务, 然后点触添加 任务。

36 LG KP502 | 用户手册

- 3 为任务项设置日期、添加 备注或选择优先级: (高、中或低)。
- 4 选择保存以保存任务列表 项。

#### 共享任务项目

- 1 从待机屏幕选择 图, 然 后点触 并选择管理器, 选择任务。
- 2 选择您要共享的任务项, 然后点触 回。
- 3 选择发送,您可以通过文 本信息、多媒体信息、 电子邮件或蓝牙共享任务 项。

#### 添加备忘录

- 1 从待机屏幕中选择 88, 点触 并选择管理器。
- 2 选择备忘录, 然后点触添 加备忘录。
- 3 键入您的备忘录内容,选 择保存即可。

#### 使用日期计算器

日期计算器是一款便捷的工 具,有助于您计算特定天数 后的日期。

- 1 从待机屏幕中选择 88, 点触 并选择管理器。
- 2 选择日期计算器。
- 3 在"自"选项卡中,设置 所需日期。
- 4 在"之后"选项卡中,设 置天数。
- 5 此时会在下面显示预定日 期。

#### 设置闹钟

- 1 从待机屏幕中选择 88, 然后选择 [7] 和闹钟。
- 2 选择 回 并点触添加闹 钟。
- 3 选择设置时间并输入您希 望闹钟响起的时间。
- 4 选择您希望闹钟响起的方 式: 一次、每天、星期 至星期五、星期一至星期 六、星期六至星期天、节 假日除外或选择工作日。
- 5 选择闹钟提示方式及提示 音,为闹钟添加备忘录。
- 6 您可以设置小睡间隔时 间,然后点触保存。

#### 使用计算器

- 1 从待机屏幕中选择 88, 点触 并选择工具。
- 2 选择计算器。
- 3 点触数字键以输入数字。
- 4 对于简单计算,点触您所 需的+、 -、×或 ÷, 然 后点触 =。
- 5 对于较复杂的计算,请点 触 选择函数。

#### 换算单位

- 1 从待机屏幕中选择 88, 点触 并选择工具。
- 2 选择单位换算器。
- 3 选择要换算的内容:币 种、面积、重量、长度、 温度、体积或速度。
- 4 您可以选择单位,输入要 换算的初始值,然后选择 要换算的目标单位,屏幕 上将显示相应的值。

#### 世界时间

- 1 从待机屏幕中选择 88,
- 点触 并选择工具。
- 2 选择世界时间。
- 3 点触 回, 然后选择添加

 $\sim$  3702  $\sim$  3702  $\sim$  3702  $\sim$  3702  $\sim$  3702  $\sim$ 

实用工具

- 城市。点触 选择城 市,或者点触地图,然后 从地图中选择所需城市。
- 4 您还可以点触 国,然后 选择模拟时钟。

#### 秒表

- 1 从待机屏幕中选择 88, 点触 并选择工具。
- 2 选择秒表。
- 3 点触开始,启动计时。
- 4 如果要记录时间,请选择 记录。
- 5 选择停止以结束计时器。
- 6 选择恢复,从您停止的时 间重新开始秒表计时,或 选择重置,重新开始计 时。

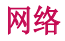

### 浏览器

使用手机浏览器,您可以在 需要时随时获取新闻、天气 预报以及体育或交通信息。 此外,您还可以使用浏览器 下载最新音乐、铃声、墙纸 和游戏等。

#### 访问网页

- 1 从待机屏幕中选择 88, 点触 并选择浏览器。
- 2 要直接访问浏览器主页, 请选择主页。您也可以选 择输入地址并输入所需的 URL。

备注:连接此服务并下载内 容时,可能会产生额外费 用。有关详细信息请联系您 的网络运营商。

### 添加并访问书签

为了轻松快速地访问收藏的 网站,您可以添加书签并保 存网页。

1 从待机屏幕中选择 图, 点触 并选择浏览器。

- 2 选择书签。此时屏幕上将 出现一个书签列表。
- 3 要添加一个新的书签,请 选择 并点触添加书 签。输入书签标题和 URL 地址。
- 4 点触保存。现在, 您添加 的书签将显示在书签列表 中。
- 5 要访问书签,只需选择所 需书签并点触连接即可。

#### 保存页面

- 1 如上所述,访问所需网 页。
- 2 点触 并选择保存本页 面。
- 3 为网页输入一个名称, 便 于您轻松识别。
- 4 点触保存。

### 访问保存的页面

- 1 从待机屏幕中选择 88, 点触 7 并选择浏览器。
- 2 选择已保存页面。

网络

#### 查看浏览器历史记录

- 1 从待机屏幕中选择 89, 点触 7 并选择浏览器, 选择历史记录。
- 2 此时将显示一个您最近访 问网页的标题列表。要访 问其中一个网页,只需点 触所需页面。

# 更改网络浏览器设置

- 1 从待机屏幕中选择 88, 点触 并选择浏览器, 选择设置。
- 2 您可以修改以下设置: 模式、外观设置、缓 存、Cookie和安全性,您 可以选择恢复初始设定以 重置所有设置。

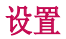

使用此文件夹,您可以对 KP502进行个性化设置。

### 个性化情景模式

使用设置菜单,您可以个性 化每个情景模式设置。

- 1 点触 31, 然后选择 。。
- 2 点触情景模式, 您可以更 改列表中可用的所有声音 和提醒选项,包括声音提 示、振动提示、铃声等( 有关详细信息,请参考您 的手机)。

#### 更改屏幕设置

- 1 点触 33, 然后选择 。。
- 2 点触显示设置,然后从以 下选项选择:
	- 墙纸 为待机屏幕洗择墙 纸.
	- 菜单样式 更改屏幕菜单 显示方式。

 拨号 - 您可以设置拨号的 字体大小和色彩。

 字体 - 设置手机显示的字 体大小。

背景灯 - 选择背景灯显

示的持续时间。

亮度 - 调整屏幕亮度。

- 问候语信息 如果您选择 ON(开启),您将编辑手机 在开机时显示的文本。
- 开机图像 设置开机时的 画面。
- 关机图像 设置关机时的 画面。

#### 更改手机设定

您可以自由调整 KP502 的设 置,使其满足您的使用需 要。

- 1 点触 3 ,然后选择 。 2 点触手机设定,然后从下
- 表中选择:

日期和时间 - 您可以设置 与日期和时间相关的功 能。

省电 - 选择开,手机将进 入省电模式。

语言 - 您可以选择手机上 文本显示的语言。此设定 会影响到语言输入法。

 $\frac{1}{2}$ 白动键盘锁 - 自动键盘锁 启动后,当手机处于待机 模式下,如果您在选定的 时间内不对手机进行任何

设置

操作,键盘将自动锁定。 安全性 - 调整您的安全设 置,包括 PIN 码、手机 锁、更改密码和手机狗。 内存管理器 - 您可以查看 各个存储器的使用情况。 **恢复初始设定 - 将所有设** 置重置到预设配置。需要 安全码启动该功能。 手机信息 - 查看本机的电 话号码、型号及S/W版本。

### 使用内存管理器

KP502 有三种可用存储器: 手机、SIM 卡和外部存储卡 (您可能需要单独购买存储 卡)。

您可以使用内存管理器确定 每种存储器的使用方式以及 查看可用空间。

点触 31, 然后点触 章。 选择手机设定,然后选择内 存管理器。

手机公用内存 - 查看图片、 声音、视频等内存的使用情 况。

手机预留内存 - 查看手机文 本信息和电话本等使用情 况。

SIM 卡内存 - 查看 SIM 卡 的可用内存。

外部存储器 - 查看外部存储 卡的可用内存(您需要单独购 买存储卡)。

主存储器设置 - 选择项目的 首选保存位置。

#### 使用蓝牙发送和接收文件

Bluetooth QDID: B014534

蓝牙适用于在无线条件下发 送和接收文件,连接快速且 方便。您也可以连接蓝牙耳 机拨打和接听电话。

开始使用蓝牙共享文件之 前,您需要将您的设备与其 它蓝牙设备配对。

#### 打开蓝牙:

- 1 点触 88, 然后点触 章 选择蓝牙。
- 2 打开蓝牙。

#### 发送文件:

- 1 打开要发送的文件,通常 是照片、视频或音乐文 件。
- 2 点触发送,选择蓝牙。
- 3 KP502 将自动搜索范围内 其它启用了蓝牙的设备。
- 4 选择您要向其发送文件的 设备。
- 5 您的文件将被发送。

#### 接收文件:

- 1 要接收文件, 您的蓝牙必 须为开且可见。有关详细 信息,请参阅"更改蓝牙 设置"。
- 2 手机会提示您一条信息, 是否接收来自其他发件人 的文件。点触是以接收文 件。

#### 更改蓝牙设置

- 1 点触 31 ,然后点触 。
- 2 选择蓝牙,点触 回 选择 设定。

我的设备可见性 - 选择可 见、隐藏或者可见1分钟。 我的设备名称 - 为您的 KP502 输入一个名称。

#### 支持的服务 - 查看蓝牙所 支持的服务。

 远程SIM卡模式 - 选择打 开或关闭。

我的地址 - 查看您的蓝牙 地址

#### 与其它蓝牙设备配对

要将您的 KP502 与其它设备 配对,您可以设置受通行码 保护的连接。这意味着配对 更加安全。

- 1 查看蓝牙是否为开且可 见。 您可以在设定菜单中更改 可见性。
- 2 点触搜索, KP502 将搜索 设备。搜索完成时,屏幕 上将显示刷新。
- 3 选择您要与之配对的设 备,输入通行码,然后点 触确定。
- 4 随后,您的手机将连接到 其它设备, 您可以在该设 备上输入相同的通行码。
- 5 现在,受通行码保护的蓝 牙连接已经准备就绪了。

 $\pm 43$ 

设置

# 使用蓝牙耳机

(蓝牙耳机为可选配件)

- 1 查看蓝牙是否为开且可 见。
- 2 根据耳机随附的说明书将 耳机置于配对模式下并配 对设备。
- 3 点触是以立即连接。

配件

基本配件中的图片可能跟实物 有出入,请以实物为准。

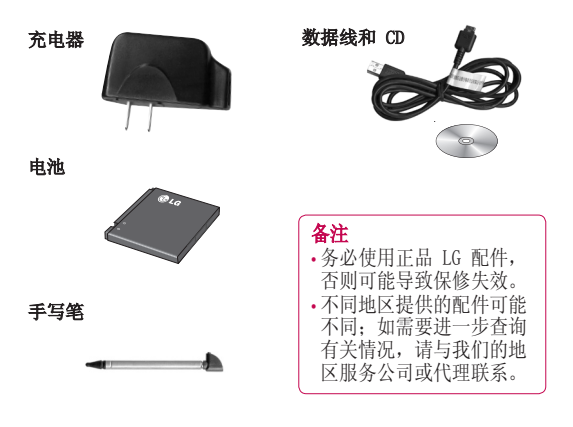

耳机

 $45$ 

网络服务/技术参数

本指南中包含的一系列功能称 为网络服务。这些服务是由您 的无线服务提供商提供的特殊 服务。在利用这些网络服务之 前,必须先向您的服务提供商 预订,并获取使用说明。

#### 标准

产品名称:KP502 系统: GSM/GPRS850/900/1800/1900 MHz QUAD BAND

#### 外部环境

- 最高温度:+55°C(放电) +45°C(充电)
- 最低温度:-10°C

# 关于安全有效使用手机的准则

请阅读以下简单的准则。违 反这些准则可能造成危险或 者触犯法律。本手册中给 出了有关安全事项的详细信 息。

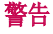

- ►在飞机上请务必关闭手机。
- ►驾驶时请勿手持手机。
- ►请勿在汽油站、加油点、 化工厂或爆破区附近使用手 机。
- ►为了您的安全,请仅使用指 定的原厂配件,例如电池和 充电器等。
- ►手机充电时,请勿用湿手操 作手机。这可能会导致电击 或手机严重受损。
- ►将手机放在儿童接触不到的 安全地方,以防止它的可拆 部件使儿童造成窒息危险。
- ►切勿使用损坏的充电器或电 池。

# 小心

- ►在任何有特殊条例要求的区 域请关闭手机。例如,请勿 在医院使用手机,因为它可 能影响敏感的医疗设备。
- ►并非在所有手机网络中均可 使用紧急电话。因此,您不 应仅依赖于手机的紧急呼叫 功能。
- ►所有的无线电发射器都有对 近距离内的电器设备造成干 扰的可能。微弱的干扰可能 会影响电视、收音机、个人 计算机等设备的正常使用。 在使用手机时请远离这些电 器设备。
- ►应按相关条例处置废旧电 池。
- ►请勿拆卸手机或电池。
- ►手机充电时,请勿打电话或 接电话。有可能引发触电或 漏电性火灾。
- ▶电源线一定要插紧避免松 动。连接不稳定时, 绝缘导 体的部分断裂,有可能导致 机身发热或者引起火灾、触 电等事故。

 $47$ 

# 关于安全有效使用手机的准则

- ►请勿损坏(加工、强制弯 曲、扭转、强拉、插入隙 缝、加 热、折断)电源 线,若连接插头的部位太 松,请勿使用。
- ►请勿在电源线上面放置沉重 物品。有引发火灾、触电的 危险。
- ►暴风、雷击及闪电现象严重 时, 请停止使用手机, 并将 电源线和充电器拔出。有可 能因雷击而引起严重的损 伤, 也可能引发火灾。
- ►手机湿时,请务必不要开 机,不要用湿手触摸手机。
- ►通话时,请不要用手触摸天 线或让其接触身体其他部 位。长时间通话时手机会发 热,通话性能会降低。
- ►请勿在手机上涂颜色,这会 破坏手机外观或引起手机故 障。手机外部的涂料脱落, 如果导致人体出现过敏反应 时,请立即停止使用手机并 咨询医生。
- ►手机中存储的数据请另行记 录保管。由于用户的失误或 对手机进行维修、升级时, 手机上存储的一些重要信息 可能会被删除(铃声、文字

/语音短信、图片等会被初 始化),所以请对电话号码 等重要信息制作备份。数据 丢失引起的损失,制造商均 不承担任何责任,请注意使 用。

- ►清洁手机时,请先拔出电源 线,然后将附着在电源插头 部位的灰尘等擦干净。
- ►电池长期不使用时,请充电 后在室温下保管。长期不使 用的电池在重新使用时,请 先充满电。在太冷或太热的 地方无法充电,并且即使 是充满电的电池,也会因为 自然放电现象而慢慢把电放 掉,使用时间变短。
- ►请勿使用说明书中没有提及 的方法将手机和其它装置 进行连接。

#### 射频能量照射

辐射波照射和比吸收率(SAR)信 息。该款KP502型移动电话的设 计完全遵循了辐射波照射的相 关安全要求。该要求基于科学 的指导原则,包括用于确保所有 人(无论年龄和健康状况)安全 的辐射允许限度。

- ►辐射波照射指导原则采用了一 种称为比吸收率(或 SAR)的 测量单位。进行SAR 测试时, 手机将使用一种标准化的方法 ,在所有可用的频段上以其最 高测定能量级发射频率。
- ►虽然 LG各种型号手机的 SAR 级可能不尽相同, 但它们均 是遵循辐射波曝露的相关规定 设计制造而成。
- ►国际非电离辐射保护委员会 (ICNIRP)所规定的 SAR 界限 是在十(10)克人体组织上平均 为 2W/kg。

#### ▶本产品电磁辐射比吸收率 最大值为0.915W/kg(10g体 积平均测量结果),符合国家 标准GB21288-2007的要求。

▶各国/地区政府所采用的SAR 数据信息是由电气和电子工程 师协会(IEEE)评估制定, 其标 准是在一(1)克人体组织上平 均为 1.6W/kg (例如美国、 加拿大、澳大利亚和台湾)。

# 产品保养和维护

警告! 请仅使用经过认可且与特定手 机型号相符的电池、充电器和 配件。使用其它类型的配件将 可能终止该手机的相关证明或 担保,甚至可能造成危险。

- ►切勿将手机置于散热设备或炊 具附近。
- ►切勿抛掷手机。
- ►切勿对手机造成任何机械振动 或震荡。

 $\overline{A}$ 902  $\overline{A}$ 902  $\overline{$ 

# 关于安全有效使用手机的准则

- ▶手机查或乙烯基外包装均有可 能对手机表面造成损伤。
- ▶切勿烙手机置于过度烟尘环境 中。
- ►切勿将手机靠近信用卡、电话 卡、存折、乘车卡等带有磁性 的物品,这有可能影响磁条中 存储的信息。
- ►切勿以尖锐物体接触屏幕,否 则将对手机造成损伤。
- ►不要将手机暴露在液体或潮气 中。
- ►如果将手机放在口袋或手提包 时没有盖上手机插孔(电源插 销),则金属物件(如硬币、 回形针或钢笔)会使手机短 路。请在不使用时始终盖好插 孔。
- ►切勿将手机放在微波炉上,否 则会造成电池爆炸。
- ▶只有授权人员或具各相关资格 的服务技术人员才能对手机及 其配件进行维修。安装不当或

#### 50 LG KP502 | 用户手册

非法维修可能会发生意外,并 因此使保修失效。

- ►如果天线损坏,请勿使用手 机。如果损坏的天线接触皮 肤,则会导致皮肤轻度灼伤。 请联系 LG 授权维修中心, 以便更换损坏的天线。
- ►请您谨慎使用诸如耳机和听筒 等配件。使其线路不被卷折弄 断并确保不要碰触天线。
- ▶手机标签句含有用于客户支持 目的的重要信息,不要将其撕 掉。
- ►清洁手机和充电器时,请用柔 软的布条轻轻擦拭,请勿使用 化学物质(酒精、苯,稀释剂 等)或洗剂,以避免火灾等事 故的发生。

### 有效的手机操作 要以最少的耗电量发挥手机的 最佳性能,请您注意以下事项:

►通话时请握住手机。直接向话 筒中说话,并且手机应位于肩 部之上。

▶ 使用手机时请勿握住天线, 如 果握住天线,不仅会影响通话 质量,还将增加手机工作时的 耗电量,从而缩短通话和待机 时间。

### 电器设备 所有无线电话均会造成干扰, 这可能会影响电器设备的性 能。

- ►手机可能会干扰医院或保健场 所的医疗设备。在未得到允许 的情况下, 切勿将手机靠近 医疗设备。请遵守所有规章、 张贴的警告以及医疗人员的指 示。
- ►医疗设备生产商建议在手机和 植入的医疗设备(如心脏起博 器、植入式心脏腹律除颤器、 植入耳涡等)间的距离至少为 15.3厘米(约6英寸),以避 免对医疗设备的潜在干扰。
- ►请避免将手机放置在胸部的口

袋或身体同侧的耳旁,以减少 造成干扰的潜在因素。如果 您怀疑有干扰,应立即关闭手 机。

- ▶手机还可能对某些助听器造成 影响。如果造成干扰,请咨询 您的设备制造商。
- ►少量干扰还可能影响到电视 机、收音机、PC等。
- ►请勿将手机折弯,避免手机刮 擦或将手机暴露在静电下。

行车安全

#### 查阅有关在驾驶时使用手机的 本地法律法规。

►请勿在驾驶时使用手持电话。

- ►驾驶时应全神贯注。如果在驾 驶时需要接听或拨打电话,请 使用免提装置。若驾驶条件不 允许,请将车停在路边或空地 旁,然后再拨打或接听电话。
- ►射频能量可能影响车辆内的电 子系统,例如立体声音响, 安

 $\sim$  5102  $\sim$  5102  $\sim$  5102  $\sim$  5102  $\sim$  5102  $\sim$ 

# 关于安全有效使用手机的准则

全设备等。

►驾车时,不要将手机或免提装 置放在靠近安全气囊的地方。 如果无线装置安装不当,则在 安全气囊弹出时,您可能会受 到严重创伤。

#### 若您在户外听音乐时请您将音 量调节适当,以确保您能掌握 周围环境和动态。当您过马路 时应该特别注意。

# 防止损伤您的听力

长时间高分贝的音量会损伤您 的听力,因此我们建议您在 开、关电话听筒时请与话机保 持一定距离,同时请注意将音 乐及通话音量调节适当。

# 爆破现场

切勿在引爆过程中使用手机。 请遵守相关限制,并按照规定 行事。

#### 52 LG KP502 | 用户手册

# 潜在的爆炸性环境

- ▶切勿在加油站及其周围区域使 用手机。切勿将手机靠近燃料 或化学物品。
- ►如车辆上携带有移动电话或其 配件,请勿在车厢里装载或运 输可燃性气体、液体或易爆物 品。

# 在飞机上

#### 无线设备可能对飞机造成干 扰。

- ►请在登机前关闭手机。
- ►未经机务人员允许,请勿擅 自使用手机。

# 电池信息及保养

您无需在再次充电前对电池进 行完全放电。与其它电池系统 不同,本机电池不具有可能影 响电池性能的记忆效应。

►为了最大程度地延长电池使用 寿命,请使用LG电池和充电 器。使用与手机不兼容的电池 和充电器可能引起危险或对您 的手机造成损害。

- ►切勿拆解电池组或将其短路。
- ►保持电池组上金属触点的干净 清洁。
- ►当电池不再提供合乎要求的性 能时,请更换电池。
- ►如果电池已经使用很长一段时 间,请对电池再次进行充电以 保持最佳使用状态。
- ►切勿将电池、充电器暴露在直 射阳光下, 或置于诸如浴室之 类的高湿环境中。
- ►切勿将电池存放在过热或过冷 的地方,这可能损害电池的性 能。

# 网络服务

本用户手册中所述的服务和功 能视网络类型或预订情况而 定。因此,您的手机中并非所 有菜单均可用。有关预订服务 和功能的更多信息,请联系您 的网络运营商。

# 儿童准则

请确保将显示屏保护膜及所有 其它膜片卸下并适当弃置。由 于儿童有可能吸入或吞下这些 膜片,请将其置于儿童无法接 触的地方。

### 存储卡信息及保养

- (存储卡为可选配件)
- ►请在手机关机时插入/取出存 储卡。如果您在写入应用程 序时取出存储卡,可能会损坏 它。
- ►如果无法修复损坏的部分,请 格式化存储卡。
- ►存储卡可能无法用于记录版权 保护数据。
- ►请用盒子携带和保存存储卡。
- ►请不要弄湿存储卡。
- ►请不要将存储卡置于极热环境 中。

# 关于安全有效使用手机的准则

►请不要拆解或修改存储卡。

### 安全密码

►手机默认的安全密码为0000。

# 电子保修卡相关注意 事项

尊敬的用户:

欢迎并感谢您使用 KP502 手 机。本型号手机具有自动注册 电子保修卡功能,详细说明如 下:

- 1.本手机将在您开机使用时, 后台向本厂商管理系统自动 发送注册信息,内容为机器 出厂设备序列编号、您届时 正在使用的移动通信电话号 码,该注册只进行两次。
- 2.电子保修卡注册信息只限于 我们为您提供售后服务时的 查询和管理,以便为您提供 更优质的服务。

3.该注册信息以短信方式发送 至本厂商管理系统,由运营 商收取短信基本通信费: 0.20元,无其他任何信息费 用。

如您需了解更为详尽的内容, 欢迎随时拨打我们的客服热线 400-819-9999咨询。

\*.注释:视运营商的资费调整 可能略有不同,详情请咨询 运营商。

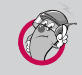

#### 有毒有害物质成分及含量表

为了对应中国电子信息产品污染限制管理方法,提供如下 包括电子产品部品名称及有毒有害物质的样式。

#### 1.产品中有毒有害物质或元素的名称及含量:

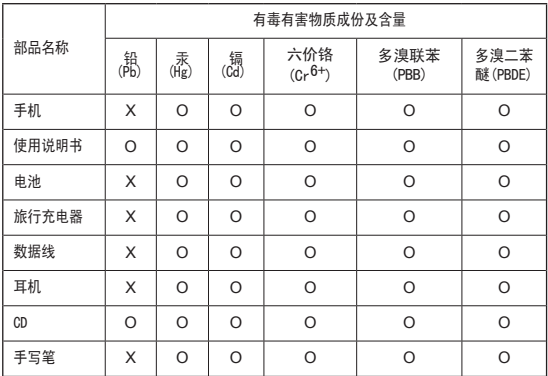

注意:

- 1."O"表示该有害物质在该部件所有均质材料中的含量均在SJ/ T11363-2006标准规定的限量要求以下。
- 2."X"表示该有害物质至少在该部件的某一均质材料中的含量 超出SJ/T11363-2006标准规定的限量要求。

 $\sim$  5502  $\sim$  5502  $\sim$  5502  $\sim$  5502  $\sim$  5502  $\sim$  5502  $\sim$  5502  $\sim$  5502  $\sim$ 

# 关于安全有效使用手机的准则

3.上述"X"标示的部品符合EU RoHS 法规.- 欧洲联盟议会制定 了电子/电器产品中限制使用有害物质的2002/95/EC法令。

#### 2.构成部品别环境安全使用期限

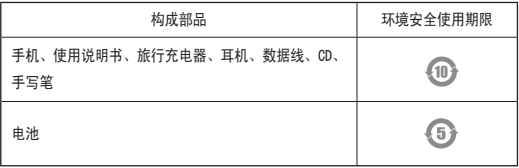

\* 上方标志中的使用期限以正常使用条件(温/湿度)为基准。